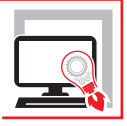

CLAUDIO CIAVATTINI

# [APERTURA VANI](https://grafill.it/landchiamami?isbn=88-277-0381-6&tipo=ABSTRACT) IN PARETI PORTANTI IN ZONA SISMICA

## **PROGETTO DEGLI INTERVENTI DI RINFORZO E CONSOLIDAMENTO**

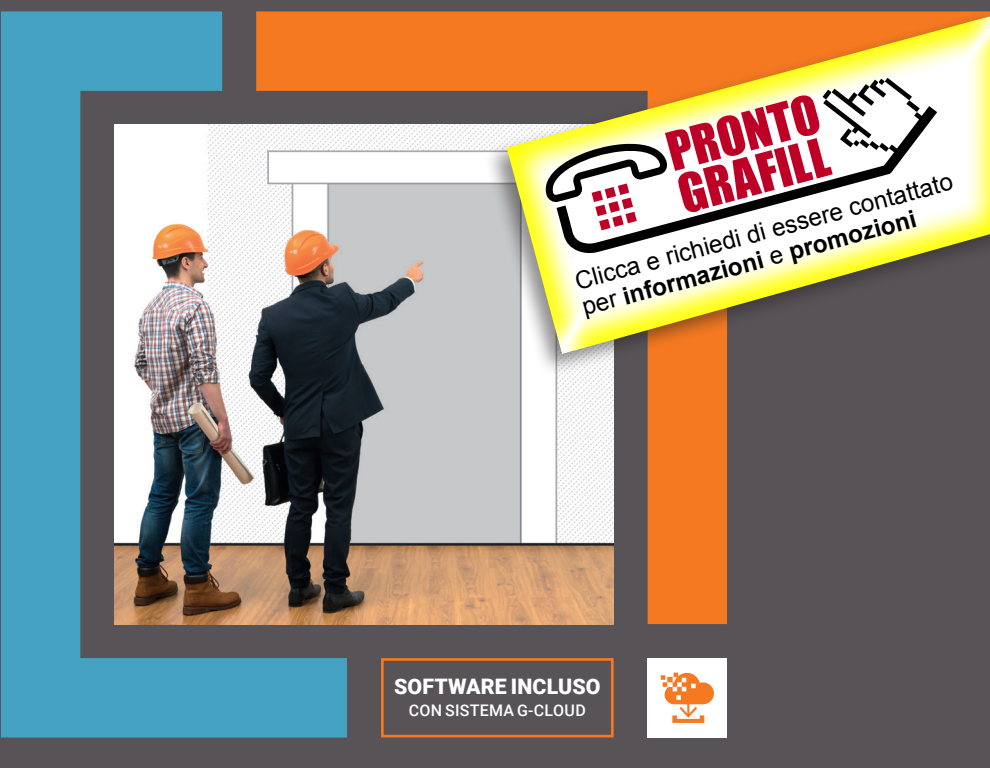

NONA EDIZIONE

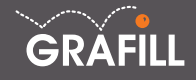

Claudio Ciavattini Apertura vani in pareti portanti in zona sismica

Ed. IX (03-2023)

ISBN 13 978-88-277-0381-6 EAN 9 788827 7 03816

Collana SOFTWARE (154)

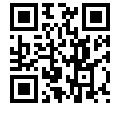

Licenza d'uso da leggere attentamente prima di attivare la WebApp o il Software incluso Usa un QR Code Reader oppure collegati al link <https://grafill.it/licenza>

#### Per assistenza tecnica sui prodotti Grafill aprire un ticket su <https://www.supporto.grafill.it>

L'assistenza è gratuita per 365 giorni dall'acquisto ed è limitata all'installazione e all'avvio del prodotto, a condizione che la configurazione hardware dell'utente rispetti i requisiti richiesti.

© **GRAFILL S.r.l.** Via Principe di Palagonia, 87/91 – 90145 Palermo Telefono 091/6823069 - Fax 091/6823313 - Internet<http://www.grafill.it> - E-Mail [grafill@grafill.it](mailto:grafill@grafill.it)

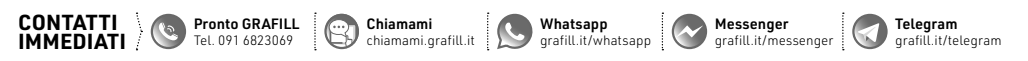

Finito di stampare presso Tipografia Publistampa S.n.c. – Palermo

Edizione destinata in via prioritaria ad essere ceduta Nell'ambito di rapporti associativi.

Tutti i diritti di traduzione, di memorizzazione elettronica e di riproduzione sono riservati. Nessuna parte di questa pubblicazione può essere riprodotta in alcuna forma, compresi i microfilm e le copie fotostatiche, né memorizzata tramite alcun mezzo, senza [il permesso scritto dell'Editore. Ogni riproduzione non autorizzata sarà perseguita a norma di legge. Nomi e marchi citati sono](https://grafill.it/landchiamami?isbn=88-277-0381-6&tipo=ABSTRACT)  generalmente depositati o registrati dalle rispettive case produttrici.

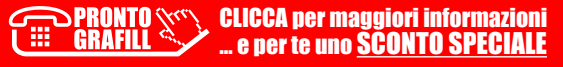

## **SOMMARIO**

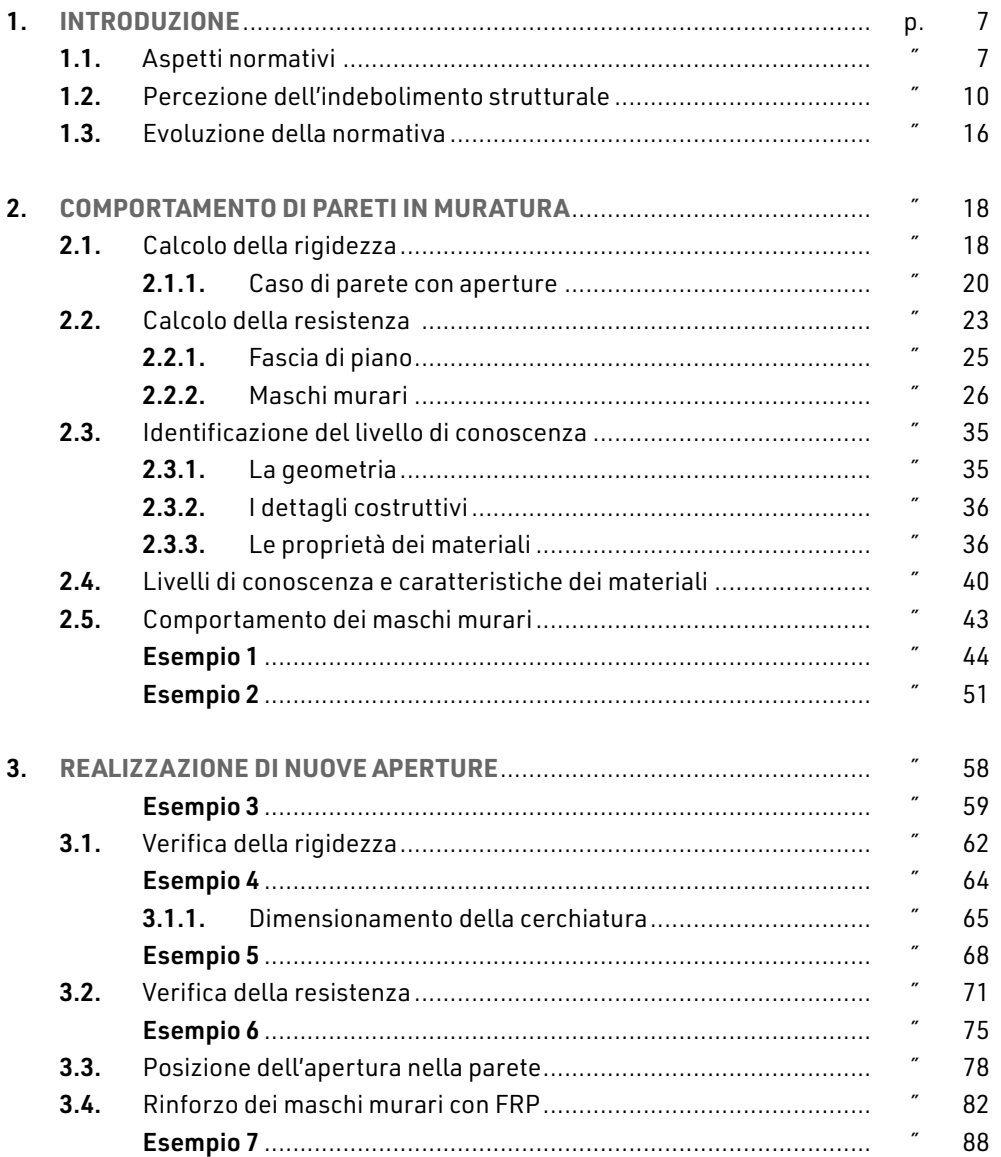

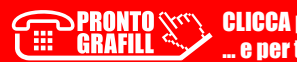

L

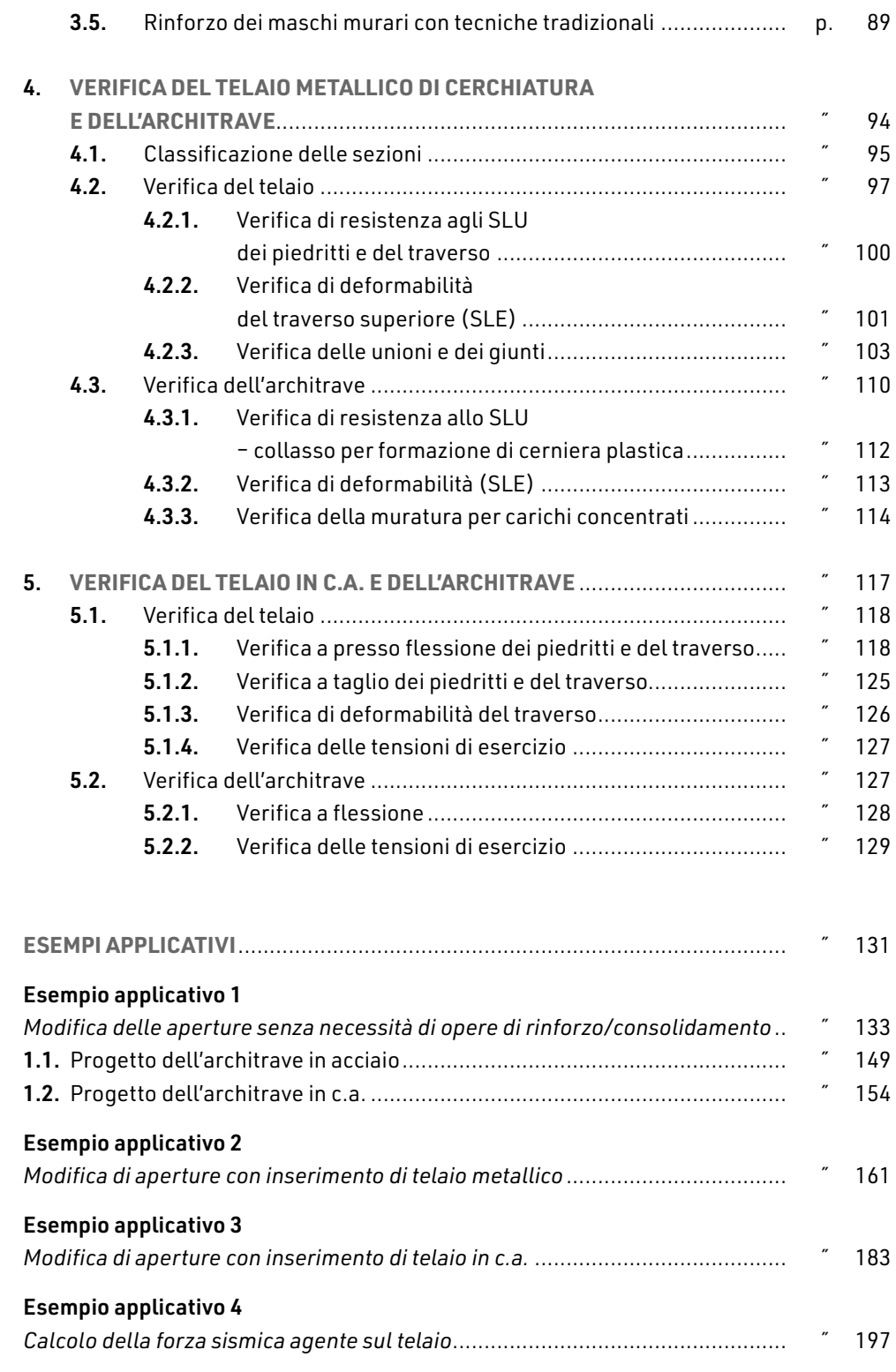

 $\begin{array}{c} \hline \end{array}$ 

CLICCA per maggiori informazioni … e per te uno SCONTO SPECIALE

**4**

I

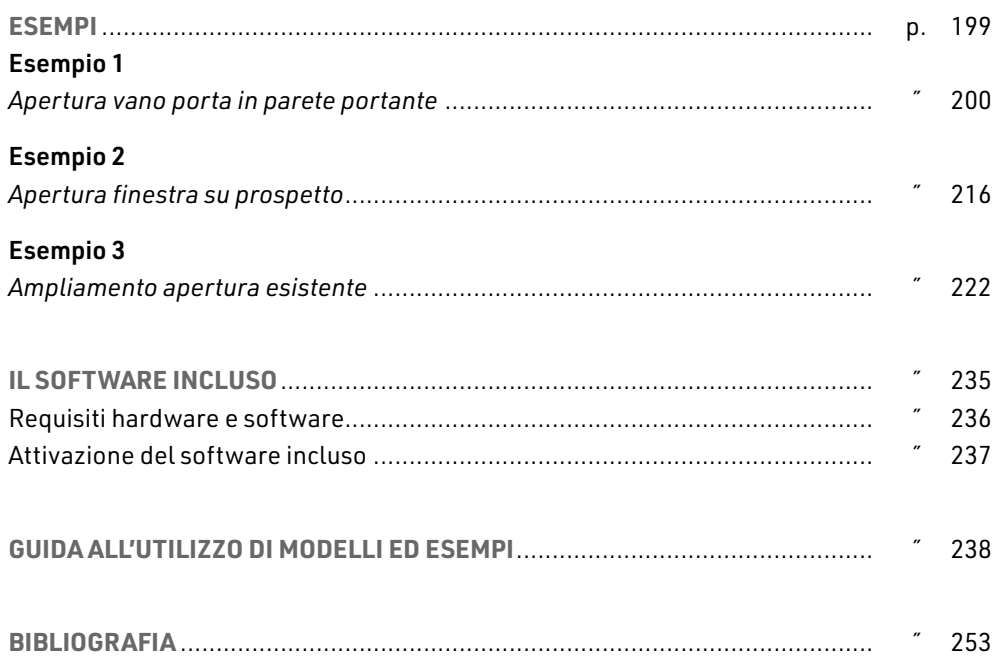

 $\overline{\phantom{a}}$ 

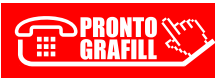

## <span id="page-5-0"></span>**INTRODUZIONE**

### 1.1. **Aspetti normativi**

Gli interventi sugli edifici esistenti sono regolamentati dal punto 8 delle Norme Tecniche sulle Costruzioni (d'ora in avanti NTC), emanate con decreto del Ministero delle infrastrutture e dei trasporti 17 gennaio 2018, recante «*Aggiornamento delle Norme tecniche per le costruzioni*», pubblicato sul Suppl. Ord. n. 8 alla G.U.R.I. n. 42 del 20 febbraio [2018, e dalla relativa Circolare applicativa n. 7/CSLLPP dell'11 febbraio 2019, recante](https://grafill.it/landchiamami?isbn=88-277-0381-6&tipo=ABSTRACT)  «*Istruzioni per l'applicazione dell'aggiornamento delle "Norme tecniche per le costruzioni" di cui al decreto ministeriale 17 gennaio 2018*», pubblicata sul Suppl. Ord. n. 5 alla G.U.R.I. n. 35 dell'11 febbraio 2019.

Gli interventi vengono distinti in:

- ― *Interventi di riparazione o locali*: interventi che interessino singoli elementi strutturali e che, comunque, non riducano le condizioni di sicurezza preesistenti.
- ― *Interventi di miglioramento*: interventi atti ad aumentare la sicurezza strutturale preesistente, senza necessariamente raggiungere i livelli di sicurezza fissati al paragrafo 8.4.3 nelle norme.
- ― *Interventi di adeguamento*: interventi atti ad aumentare la sicurezza strutturale preesistente, conseguendo i livelli di sicurezza fissati al paragrafo 8.4.3 delle norme.

Solo quelli di miglioramento ed adeguamento sono sottoposti a collaudo statico.

### Riparazione o intervento locale (punto 8.4.1 delle NTC):

«*Gli interventi di questo tipo riguarderanno singole parti e/o elementi della struttura. Essi non debbono cambiare significativamente il comportamento globale della costruzione e sono volti a conseguire una o più delle seguenti finalità:*

- ― *ripristinare, rispetto alla configurazione precedente al danno, le caratteristiche iniziali di elementi o parti danneggiate;*
- ― *migliorare le caratteristiche di resistenza e/o di duttilità di elementi o parti, anche non danneggiati;*
- ― *impedire meccanismi di collasso locale;*
- ― *modificare un elemento o una porzione limitata della struttura.*

*Il progetto e la valutazione della sicurezza potranno essere riferiti alle sole parti e/o elementi interessati, documentando le carenze strutturali riscontrate e dimostrando che, rispetto alla configurazione precedente al danno, al degrado o alla variante, non vengano prodotte sostanziali modifiche al comportamento delle altre parti e della struttura nel suo insieme e che gli interventi non comportino una riduzione dei livelli di sicurezza preesistenti.*

*La relazione di cui al § 8.3 che, in questi casi, potrà essere limitata alle sole parti interessate dall'intervento e a quelle con esse interagenti, dovrà documentare le carenze strutturali riscontrate, risolte e/o persistenti, ed indicare le eventuali conseguenti limitazioni all'uso della costruzione.*

*Nel caso di interventi di rafforzamento locale, volti a migliorare le caratteristiche meccaniche di elementi strutturali o a limitare la possibilità di meccanismi di collasso locale, è necessario valutare l'incremento del livello di sicurezza locale*.».

Intervento di miglioramento (punto 8.4.2 delle NTC):

«*La valutazione della sicurezza e il progetto di intervento dovranno essere estesi a tutte le parti della struttura potenzialmente interessate da modifiche di comportamento, nonché alla struttura nel suo insieme.*

*Per la combinazione sismica delle azioni, il valore di* ζ<sub>*E</sub> può essere minore dell'u-*</sub> *[nità. A meno di specifiche situazioni relative ai beni culturali, per le costruzioni di](https://grafill.it/landchiamami?isbn=88-277-0381-6&tipo=ABSTRACT)  classe III ad uso scolastico e di classe IV il valore di* ζ*E, a seguito degli interventi di miglioramento, deve essere comunque non minore di 0,6, mentre per le rimanenti costruzioni di classe III e per quelle di classe II il valore di* ζ*E, sempre a seguito degli interventi di miglioramento, deve essere incrementato di un valore comunque non minore di 0,1.*

*Nel caso di interventi che prevedano l'impiego di sistemi di isolamento, per la verifica del sistema di isolamento, si deve avere almeno*  $\zeta$ <sup>E</sup> = 1,0.».

#### Intervento di adequamento (punto  $8.4.3$  delle NTC):

«*L'intervento di adeguamento della costruzione è obbligatorio quando si intenda:*

- *a) sopraelevare la costruzione;*
- *b) ampliare la costruzione mediante opere ad essa strutturalmente connesse e tali da alterarne significativamente la risposta;*
- *c) apportare variazioni di destinazione d'uso che comportino incrementi dei carichi globali verticali in fondazione superiori al 10%, valutati secondo la combinazione caratteristica di cui alla Equazione 2.5.2 includendo i soli carichi gravitazionali. Resta comunque fermo l'obbligo di procedere alla verifica locale delle singole parti e/o elementi della struttura, anche se interessano porzioni limitate della costruzione;*

## <span id="page-7-0"></span>**[COMPORTAMENTO DI PARETI IN MURATURA](https://grafill.it/landchiamami?isbn=88-277-0381-6&tipo=ABSTRACT)**

#### 2.1. **Calcolo della rigidezza**

Una parete in muratura senza aperture, può essere analizzata considerando il pannello (maschio murario) vincolato con incastro fisso alla base e incastro scorrevole in sommità, dove agisce la forza di taglio *F* (comportamento alla "Grinter"):

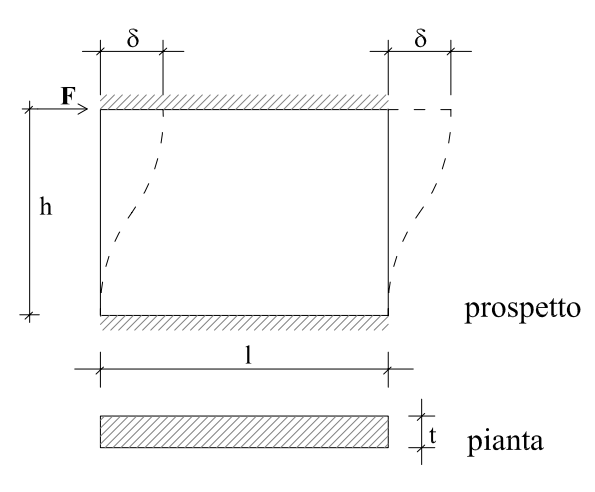

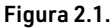

La parete può dunque assimilarsi ad un'asta verticale incastrata ai due estremi.

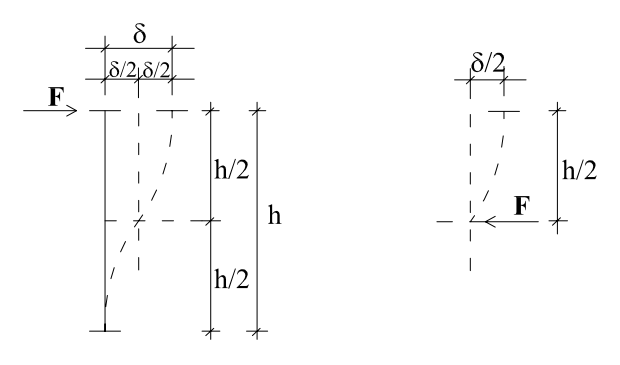

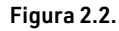

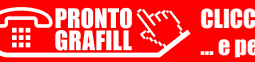

CLICCA per maggiori informazioni … e per te uno SCONTO SPECIALE

Per effetto della forza *F*, l'estremo superiore subisce uno spostamento δ, somma di due contributi, quello dovuto alla flessione δ*F* e quello dovuto al taglio δ*T*:

Contributo flessionale:

$$
\frac{\delta^F}{2} = F \frac{(h/2)^3}{3EJ}
$$

da cui:

$$
\delta^F = \frac{Fh^3}{12EJ}
$$

Contributo tagliante:

$$
\frac{\delta^{\tau}}{2} = \chi F \frac{(h/2)}{GA}
$$

<sup>δ</sup>*<sup>T</sup>* <sup>=</sup> <sup>χ</sup> *Fh GA*

da cui:

Lo spostamento totale sarà dato da:

$$
\delta = \delta^F + \delta^T = \frac{Fh^3}{12EJ} + \chi \frac{Fh}{GA}
$$

da cui:

$$
\delta = F\left(\frac{h^3}{12EJ} + \chi \frac{h}{GA}\right) \tag{2.1.1}
$$

Indicando con *K* la rigidezza (forza necessaria per ottenere lo spostamento unitario) si ha:

$$
K = F / \delta
$$

[e quindi si determina la formula per il calcolo della rigidezza di una parete soggetta ad azio](https://grafill.it/landchiamami?isbn=88-277-0381-6&tipo=ABSTRACT)ne tagliante orizzontale in sommità, nell'ipotesi di traversi rigidi a flessione (*shear type*).

In questo caso il contributo tagliante non è trascurabile, specie quando siamo in presenza di pareti tozze:

$$
K = \frac{1}{\left(\frac{h^3}{12EI} + \chi \frac{h}{GA}\right)}
$$
(2.1.2)

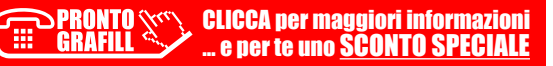

$$
\mathbb{I}
$$

## <span id="page-9-0"></span>**REALIZZAZIONE DI NUOVE APERTURE**

L'allegato 11.E1 dell'Ordinanza del Presidente del Consiglio dei Ministri n. 3274 del 20 marzo 20032, recante «*Primi elementi in materia di criteri generali per la classificazione sismica del territorio nazionale e di normative tecniche per le costruzioni in zona sismica*», prevede che la realizzazione di nuove aperture nei muri portanti sia accompagnata dalla posa in opera di un telaio chiuso, ad esempio in acciaio, di rigidezza e resistenza tali da ripristinare la condizione preesistente.

Questo concetto viene ripreso anche dalle NTC 2018 (punto 8.7.4) e dalla Circolare applicativa n. 7/2019 che al punto C8.7.4.1 recita:

«*Nel caso di realizzazione di nuove aperture in pareti esistenti, per far fronte alla diminuzione della capacità resistente della parete e all'aumento della sua deformabilità, può essere necessario prevedere rinforzi in grado di collaborare con la muratura esistente attraverso opportune connessioni ripristinando, per quanto possibile, la condizione dell'intera parete in atto prima della realizzazione dell'apertura.*».

Tale diminuzione delle capacità della muratura non sono tanto legate alla geometria [della porzione che viene asportata, quanto invece alla geometria della parete che rimane](https://grafill.it/landchiamami?isbn=88-277-0381-6&tipo=ABSTRACT)  ossia quella nello "stato finale" cioè ad apertura effettuata.

Le perdite di rigidezza e di resistenza dovute alla realizzazione di un varco, si calcolano quindi come differenza tra i corrispondenti valori delle pareti calcolati nella situazione iniziale e quelli nella situazione finale. A volte, erroneamente, le perdite di rigidezza e resistenza vengono calcolate prendendo a riferimento la porzione di muratura da asportare, considerandola, al solito, come una parete vincolata alla "Grinter"; questo procedimento non è corretto perché a parità di larghezza del varco da effettuare, si ha l'assurdo che ad una minore altezza dello stesso corrisponde una maggiore richiesta di rinforzo della parete (figura 3.1) ossia ad una minore quantità di parete asportata corrisponde un maggior rinforzo da mettere in atto.

<sup>2</sup> Pubblicato sulla G.U.R.I. n. 105 del 8 maggio 2003 – Suppl. Ord. n. 72.

<sup>1</sup> Rubricato come "Criteri per gli interventi di consolidamento di edifici in muratura".

<span id="page-10-0"></span>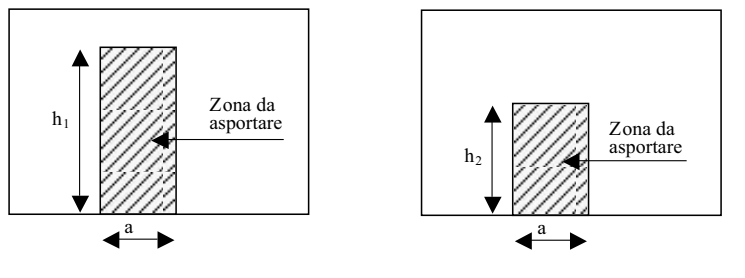

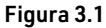

Infatti:

 $h_1 > h_2$  implica  $K_2 > K_1$  (dalla formula 2.1.4)

dove:

- ― *K*[1 è la perdita di rigidezza della parete nell'ipotesi di asportare una porzione di al](https://grafill.it/landchiamami?isbn=88-277-0381-6&tipo=ABSTRACT)tezza *h*<sub>1</sub> (coincidente con la rigidezza della porzione di muratura di altezza *h*<sub>1</sub> e larghezza *a*);
- ― *K*2 è la perdita di rigidezza della parete nell'ipotesi di asportare una porzione di altezza *h*<sub>2</sub> (coincidente con la rigidezza della porzione di muratura di altezza *h*<sub>2</sub> e larghezza *a*).

Ne risulta, come già anticipato, che ad una minore asportazione di materiale corrisponderebbe un maggior indebolimento della parete e quindi un maggior rinforzo da mettere in atto per ripristinare lo stato preesistente (senza apertura). Per maggiore chiarezza si riporta l'esempio seguente.

#### **ESEMPIO 3**

Si deve realizzare un'apertura in una parete in pietra, dello spessore di 45 cm. Sulla sommità della parete insiste un carico uniformemente distribuito pari a 90 KN/m.

Si procede al calcolo della rigidezza richiesta al rinforzo da mettere in atto, procedendo in due modi distinti:

- ― il primo, caso A), prevede di calcolare la perdita di rigidezza nel modo definito "errato" ossia uguagliando la rigidezza del rinforzo in progetto a quella della porzione di muratura asportata;
- ― il secondo, caso B), prevede invece il calcolo del rinforzo da mettere in atto attraverso la valutazione della perdita di rigidezza subita dalla parete nel passaggio dalla fase iniziale a quella finale (con realizzazione della nuova apertura).

Caratteristiche della parete:

- $-$  *G* = 780 N/mm<sup>2</sup>
- $E = 2400 \text{ N/mm}^2$
- ― *w* = 22 KN/m3

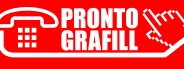

## <span id="page-11-0"></span>**[VERIFICA DEL TELAIO METALLICO DI CERCHIATURA](https://grafill.it/landchiamami?isbn=88-277-0381-6&tipo=ABSTRACT)  E DELL'ARCHITRAVE**

Il telaio metallico, i relativi collegamenti e l'eventuale architrave devono essere verificati agli SLU e SLE rispetto a quanto previsto dalle NTC 2018.

In sintesi, le verifiche da effettuare sul telaio metallico sono:

- 1) resistenza delle membrature;
- 2) deformabilità del traverso;
- 3) collegamento saldato tra piedritto e traverso superiore o inferiore;
- 4) collegamento saldato tra piedritto e piastra di base;
- 5) giunto di base.

La verifica di stabilità flesso torsionale può, generalmente, essere omessa perché le ali dei profilati sono di solito collegate efficacemente alla muratura adiacente per mezzo di barre d'acciaio inghisate nella muratura stessa (figura 4.1); in questo modo, l'ala compressa è vincolata alla muratura che quindi ne contrasta efficacemente gli spostamenti e le rotazioni, costituendo quindi un valido vincolo rispetto all'instabilità flesso torsionale.

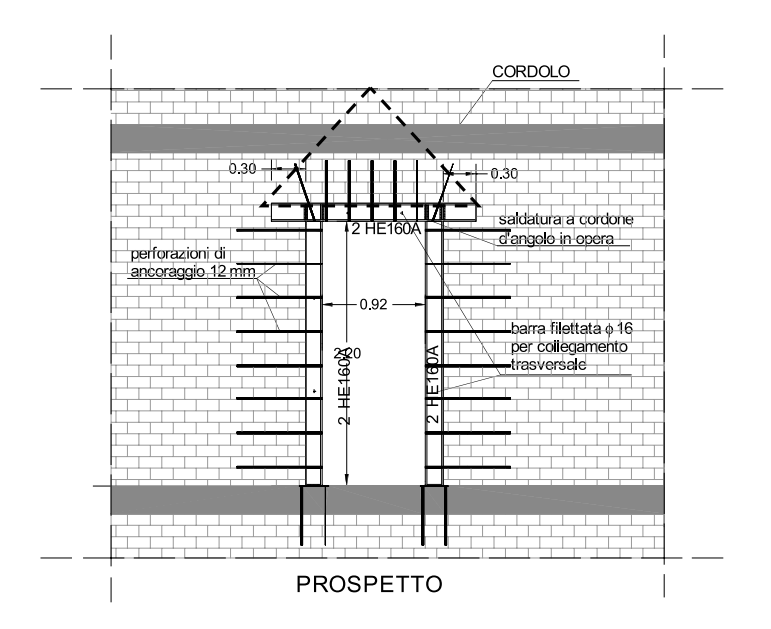

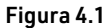

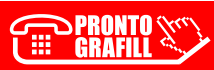

CLICCA per maggiori informazioni <u>. e per te uno SCONTO SPECIALE</u>

<span id="page-12-0"></span>Nel caso in cui siano presenti i cordoli di piano in c.a. come in figura 4.1, allora si potrà optare per una cerchiatura dove il traverso inferiore è costituito dal cordolo stesso; in questo caso i piedritti saranno vincolati al cordolo mediante piastra in acciaio e tirafondi in modo da realizzare un vincolo ad incastro. Nel caso invece di assenza del cordolo in c.a., si provvederà a realizzare una cerchiatura mediante telaio chiuso in acciaio, quindi anche con traverso inferiore in acciaio.

Per quanto riguarda, invece, le verifiche da effettuare sull'architrave, si ha:

- 1) resistenza delle membrature;
- 2) deformabilità dell'architrave;
- 3) verifica della muratura per carichi concentrati (tensioni sull'appoggio).

#### 4.1. **Classificazione delle sezioni**

Per eseguire le verifiche è necessario, preliminarmente, procedere alla classificazione delle sezioni dei profili da impiegare secondo il punto 4.2.3.1 delle NT C 2018.

La classe di un profilo, che dipende dalla snellezza dei suoi componenti (ala e anima) e dal tipo di acciaio, indica la sua capacità di plasticizzare (capacità rotazionale): i profili appartenenti alle classi 1 e 2 sono in grado di sviluppare il momento plastico e sono dette "duttili" quelle di classe 1 e "compatte" quelle di classe 2; viceversa, i profili appartenenti alle classi 3 e 4 non riescono a raggiungere il momento plastico perché intervengono fenomeni di instabilità locali; sono dette rispettivamente "semi-compatte" e "snelle".

Generalmente, dal momento che usualmente si impiegano profili tipo IPE o HE, ci si trova ad utilizzare sezioni di classe 1 o 2.

La classe di un profilo, ad esempio IPE o HE si stabilisce a partire dalla classe dei suoi [componenti compressi \(anima e ala\), per i quali occorre calcolare la snellezza, intesa](https://grafill.it/landchiamami?isbn=88-277-0381-6&tipo=ABSTRACT)  come rapporto tra lunghezza e spessore:

- ― per l'anima: *cw*/*tw*;
- per l'ala: *c<sub>f</sub>lt<sub>f</sub>.*

I valori della snellezza così ottenuti si confrontano con i limiti imposti dalle norme (punto 4.2.3.1. NT C 2018) e quindi è agevole attribuire la classe di appartenenza.

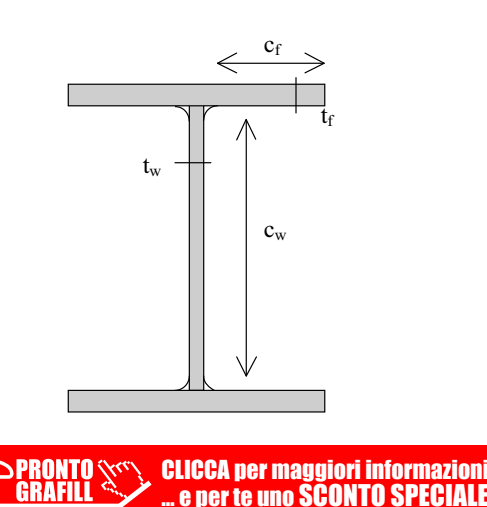

## <span id="page-13-0"></span>**[VERIFICA DEL TELAIO IN C.A. E DELL'ARCHITRAVE](https://grafill.it/landchiamami?isbn=88-277-0381-6&tipo=ABSTRACT)**

La cerchiatura in c.a. deve essere verificata agli SLU e SLE rispetto a quanto previsto dalle NTC 2018 e, in sintesi, le verifiche riguardano: la resistenza dei piedritti e del traverso alle sollecitazioni di sforzo normale, flessione e taglio SLU), la deformabilità del traverso (SLE) e la tensioni di esercizio (SLE).

Analogamente a quanto detto per il telaio metallico, la verifica di stabilità del piedritto può essere omessa in quanto quest'ultimo risulta collegato alla muratura adiacente per mezzo di perforazioni armate che quindi ne contrastano gli spostamenti laterali.

Le verifiche da fare invece sulla sola architrave, qualora appunto l'intervento preveda solo questo tipo di elemento strutturale, sono:

- 1) resistenza dell'architrave alla sollecitazione di flessione e taglio (SLU);
- 2) deformabilità dell'architrave (SLE);
- 3) tensioni di esercizio (SLE);
- 4) verifica della muratura per carichi concentrati (tensioni sull'appoggio SLU).

Per quanto riguarda il legame costitutivo dei materiali (calcestruzzo e acciaio) si può far riferimento ai diagrammi tensioni-deformazioni riportati di seguito. Per l'acciaio si considera un tratto plastico limitato al 10‰.

Per lo scopo del presente libro, la possibilità di sfruttare i benefici (in termini soprattutto di duttilità) del legame costitutivo del calcestruzzo confinato, non viene presa in considerazione in quanto, l'eventuale cerchiatura in c.a. sarebbe comunque inserita all'interno di una struttura in muratura senza possibilità di governarne la risposta sismica.

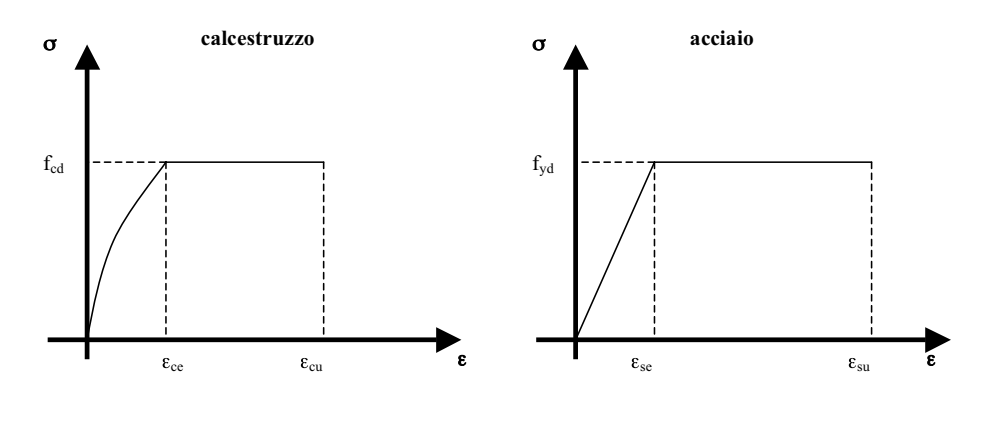

CLICCA per maggiori informazioni **e per te uno SCONTO SPECIALE** 

#### <span id="page-14-0"></span>5.1. **Verifica del telaio**

Una volta calcolate le sollecitazioni, così come indicato al punto 4.2, definita la geometria della sezione, il tipo di calcestruzzo, il numero e diametro dei tondini sia in zona tesa che in zona compressa, si esegue la verifica dei piedritti, sollecitati a presso/tenso flessione e taglio e poi la verifica del traverso, sollecitato a presso/flessione e taglio.

#### 5.1.1. Verifica a presso flessione dei piedritti e del traverso

Le verifiche si eseguono confrontando la capacità, espressa in termini di resistenza e, quando richiesto, di duttilità, con la corrispondente domanda, secondo le relazioni:

$$
M_{Rd} = M_{Rd}(N_{Ed}) \ge M_{Ed} \qquad \qquad \mu_{\phi} = \mu_{\phi} (N_{Ed}) \ge \mu_{Ed}
$$

dove:

- ― *MRd* = valore di progetto del momento resistente corrispondente a *NEd*;
- ― *NEd* = valore di progetto dello sforzo normale sollecitante;
- ― *MEd* = valore di progetto del momento di domanda;
- ― μϕ = valore di progetto della duttilità di curvatura corrispondente a *NEd*;
- ― μ*Ed* = domanda in termini di duttilità di curvatura.

Per la resistenza della sezione si fa riferimento ai campi di rottura per tensioni norma[li così come definiti dalle norme tecniche, con distribuzione semplificata delle tensioni di](https://grafill.it/landchiamami?isbn=88-277-0381-6&tipo=ABSTRACT)  compressioni nel calcestruzzo (*stress-block*).

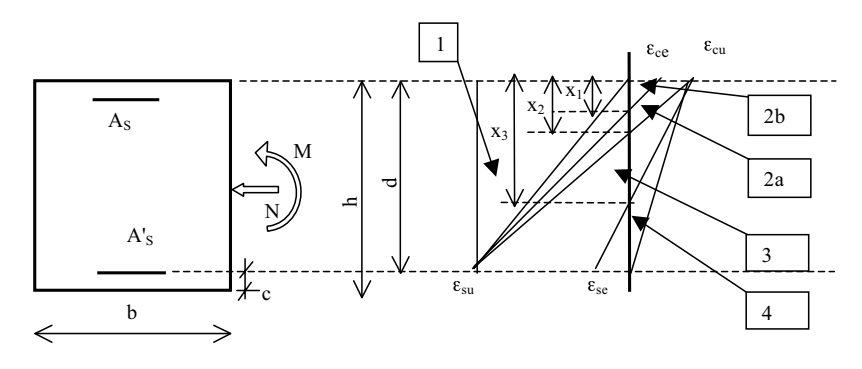

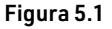

CLICCA per maggiori informazioni … e per te uno SCONTO SPECIALE

Con riferimento alla figura 5.1 ed assumendo:

- ― per il calcestruzzo ε*cu* (‰) = 3,5 ε*ce* (‰) = 2
- ― per l'acciaio ε*su* (‰) = 10 ε*se* (‰) = 1,86 (ε*se* = *Es* / *fyd*)

mediante semplici proporzioni si ricava:

$$
- x_1 = 0,167 \cdot d;
$$

― *x*2 = 0,259 ∙ *d* (rottura bilanciata);

## <span id="page-15-0"></span>**ESEMPI APPLICATIVI**

Si riportano di seguito alcuni casi applicativi, riguardanti il progetto di nuove aperture in muri portanti, accompagnati da relazione di calcolo certificanti il miglioramento ottenuto sulle pareti interessate, in termini di rigidezza, di resistenza e di duttilità.

A volte il miglioramento si ottiene anche senza particolari opere, ma solamente con una ridistribuzione delle aperture all'interno della parete. È comunque sempre necessario, trattandosi di interventi di "*riparazione o intervento locale*", dimostrare che la situazione finale (stato di progetto) non è peggiore della situazione iniziale (stato attuale).

Gli esempi sono sviluppati secondo uno schema utile per la redazione della relazione di calcolo da presentare ai competenti uffici regionali del territorio (Genio Civile); i calcoli sono stati eseguiti per mezzo dei fogli di calcolo forniti con il presente libro.

Si prende a riferimento il caso della riorganizzazione funzionale di una villetta bifamiliare costituita da piano terra, piano primo, sottotetto e copertura.

La struttura portante è in muratura di pietra a spacco al piano terra e in mattoni pieni ai piani superiori; i solai del piano primo e del sottotetto sono in profilati di ferro e tavelloni [mentre il solaio di copertura è realizzato con travetti prefabbricati in laterocemento con](https://grafill.it/landchiamami?isbn=88-277-0381-6&tipo=ABSTRACT)  interposte pignatte di alleggerimento.

Di seguito si riporta lo stato iniziale del piano terra e una sezione.

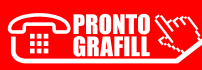

<span id="page-16-0"></span>ESEMPIO APPLICATIVO 1. **Modifica delle aperture senza necessità di opere di rinforzo/consolidamento**

Al piano terra si prevede, nella parete 1, di eliminare la finestra e la porta finestra e fare una grande apertura (di lunghezza maggiore della somma delle due eliminate), come indicato nello stato di progetto (stato finale) seguente. Tale parete, nello stato attuale, è formata da tre maschi murari, individuati con i relativi numeri.

L'altezza del piano terra (pavimento-soffitto) è di 3 m.

La parete è portante in quanto tutti i solai dei vari piani si appoggiano su di essa.

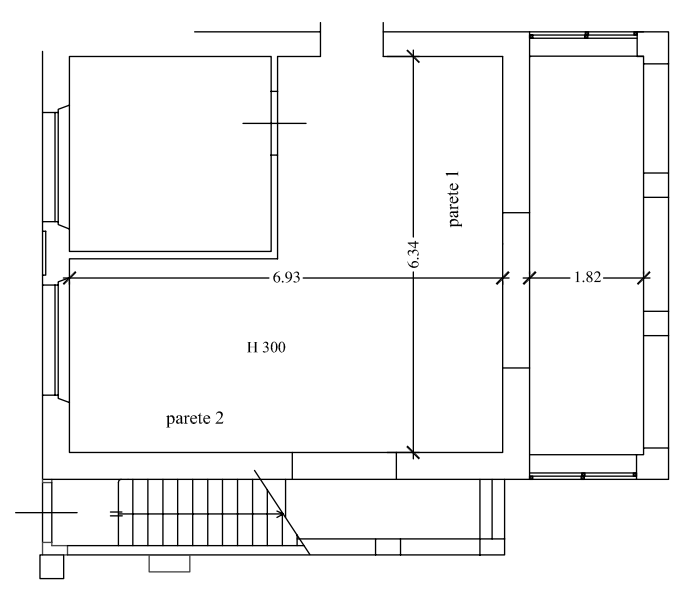

PIANO TERRA - STATO FINALE

Per quanto riguarda i valori dei parametri meccanici da utilizzare nei calcoli, occorre osservare che, a favore di sicurezza, conviene adottare i valori della tabella 2.1 come se si potesse attribuire il livello di conoscenza *LC*3. Infatti, dal momento che la progettazione del rinforzo si basa sulla determinazione dell'indebolimento potenziale subito dalla parete per la creazione di nuove aperture, attribuendo un livello di conoscenza *LC*3 si calcolerà il massimo indebolimento e quindi si progetterà un intervento di rinforzo sicuramente adeguato (perché dimensionato sul massimo indebolimento subito dalla parete). Viceversa, in caso di assenza di indagini e quindi in *LC*1, si dovrebbero utilizzare i valori minimi della tabella 2.1 (divisi poi per il fattore di confidenza) progettando quindi un intervento di rinforzo minimo, basato cioè su un indebolimento minimo (perché calcolato [con i valori minimi dei parametri meccanici\) che potrebbe non risultare adeguato perché](https://grafill.it/landchiamami?isbn=88-277-0381-6&tipo=ABSTRACT)  la struttura, non avendola indagata, potrebbe magari essere notevolmente migliore (dal punto di vista meccanico) di quella ipotizzata.

Pertanto, in tali tipi di calcoli, è sufficiente riferirsi ad un livello di conoscenza ipotizzato *LC*3 (cui corrisponde *FC* = 1).

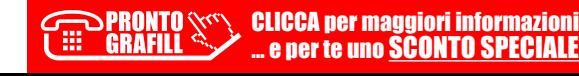

<span id="page-17-0"></span>ESEMPIO APPLICATIVO 2. **Modifica di aperture con inserimento di telaio metallico** Nella parete 2 sempre al piano terra, si prevede di chiudere l'attuale ingresso all'appartamento e di aprire una nuova porta per accedere al w.c. ricavato nel vano sottoscala. La scala esterna non si appoggia sulla parete in questione ma è sostenuta da una strut[tura indipendente; quindi il suo peso non va considerato nel calcolo della tensione media](https://grafill.it/landchiamami?isbn=88-277-0381-6&tipo=ABSTRACT)  verticale dei maschi murari.

Per l'analisi dei carichi sui solai si faccia riferimento a quanto riportato nell'esempio applicativo 1.

#### Parete 2 – Piano Terra

Carico agente in sommità della parete dovuto alla porzione di muro sovrastante

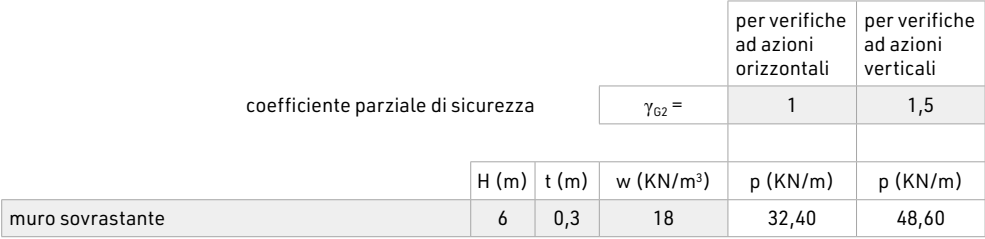

Carico agente in sommità della parete dovuto all'incidenza dei solai

S.L.U. per verifiche ad azioni orizzontali (taglio): utilizzo dei coefficienti di combinazione "favorevoli"

S.L.U. per verifiche ad azioni verticali (compressione): utilizzo dei coefficienti di combinazione "sfavorevoli"

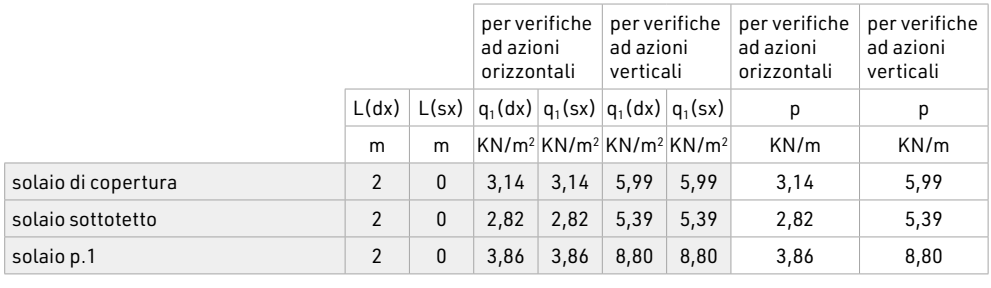

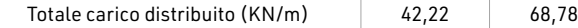

H = altezza del muro sovrastante (spessore t)

L(dx), L(sx) = luce del solaio a destra e a sinistra

p = carico

Nella colonna L(dx) è stato inserito il valore 2 perché, essendo il solaio ordito parallelamente alla parete, si considera incidente sul muro, solo una striscia di solaio larga 1 metro (il programma, per default, dimezza sia L(dx) che L(sx).

Nella colonna L(sx) è stato inserito il valore 0 pesche la scala ha una propria struttura portante e non si appoggia alla parete oggetto di intervento.

<span id="page-18-0"></span>ESEMPIO APPLICATIVO 3. **Modifica di aperture con inserimento di telaio in c.a.** [Riprendendo lo stesso esempio applicativo 2, supponiamo ora di voler utilizzare, per il](https://grafill.it/landchiamami?isbn=88-277-0381-6&tipo=ABSTRACT)  rinforzo della parete, una cerchiatura in calcestruzzo armato anziché in acciaio.

Per quanto riguarda l'analisi dei carichi, lo stato attuale e quello modificato si faccia riferimento all'esempio applicativo 2.

Per quanto riguarda invece il predimensionamento del telaio in c.a. , scelte le caratteristiche del materiale:

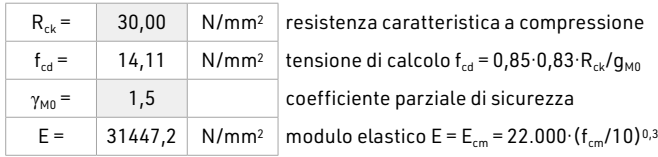

#### Si ha:

Numero di telai da inserire nella parete 1

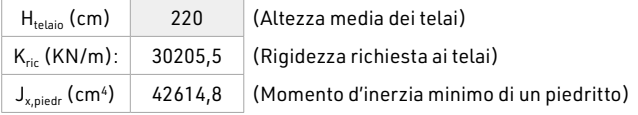

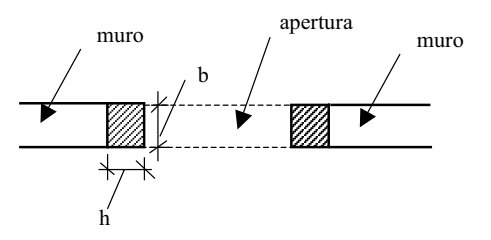

Si utilizza un piedritto di dimensioni b = 40 cm (uguale allo spessore della parete) e h = 30 cm; per semplicità adottiamo le stesse dimensioni anche per il traverso.

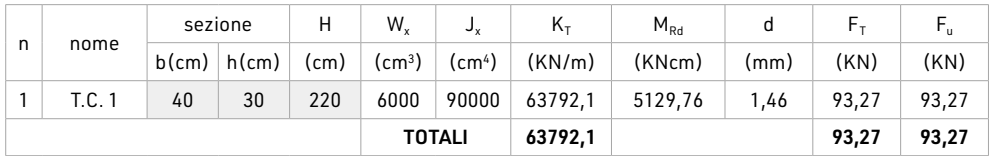

Per la legenda dei simboli si veda l'esempio applicativo 2.

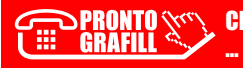

<span id="page-19-0"></span>ESEMPIO APPLICATIVO 4. **Calcolo della forza sismica agente sul telaio** [Si riporta di seguito un esempio di calcolo della forza sismica agente sul telaio metallico](https://grafill.it/landchiamami?isbn=88-277-0381-6&tipo=ABSTRACT)  al piano terra di un edificio ubicato in Castelnuovo Garfagnana (LU).

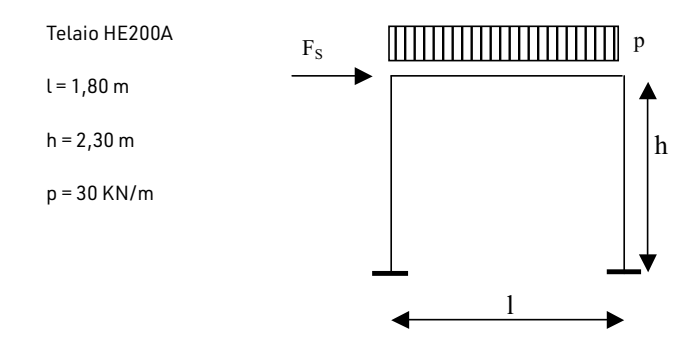

E = 21.000 KN/cm2 (modulo elastico)

 $J<sub>x</sub> = 3692$  cm<sup>4</sup> (momento di inerzia)

1) *Determinazione dei parametri spettrali*

#### Dati:

- ― zona Castelnuovo Garfagnana (LU) longitudine 10°,4056 latitudine 44°,1222
- $-$  categoria del suolo: A  $(S<sub>s</sub>=1; C<sub>c</sub>=1)$
- $-$  area pianeggiante:  $S_T = 1$
- $-$  vita nominale V<sub>N</sub> = 50 anni
- $-$  classe d'uso II (civile abitazione):  $C_u = 1$
- $-$  periodo di riferimento sismico  $V_R = V_N \cdot C_n = 50$
- ― stato limite di progetto: SLU di salvaguardia della vita (SLV)
- ― probabilità di superamento dello stato limite di progetto nel periodo di riferimento:  $P_{RV}$  = 0,1 (10%)

Periodo di ritorno sismico  $T_R = -V_R / ln(1 - P_{VR}) = -50 / ln(1 - 0.1) = 475$  anni

Utilizzando il software Spettri NCT versione 1.0.3., impostando le coordinate del sito, si ottengono i parametri spettrali:

> CLICCA per maggiori informazioni … e per te uno SCONTO SPECIALE

- $-$  a<sub>g</sub> = 0,201 g
- $F_0 = 2,412$

$$
-T_c^* = 0,280 \text{ sec}
$$

per cui:

- $T_B = T_c / 3 = 0.093$  sec
- $T_c = C_c \cdot T_c^* = 1 \cdot 0,280 = 0,280$  sec
- $-$  T<sub>D</sub> = 4 · a<sub>g</sub> / g + 1,6 = 4 · 0,201g / g + 1,6 = 2,404 sec

**197**

## <span id="page-20-0"></span>**ESEMPI**

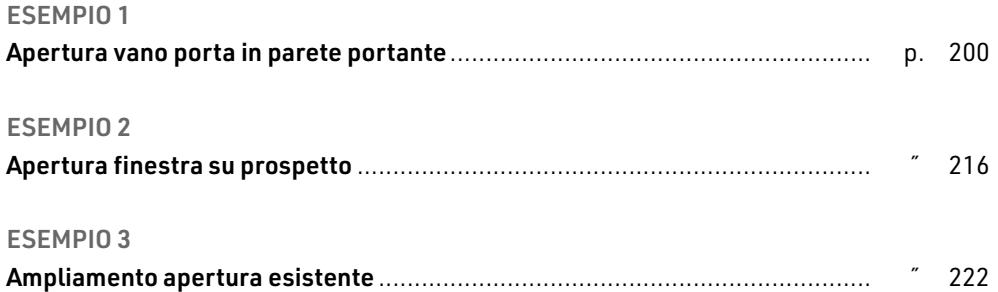

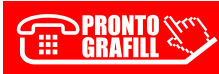

#### <span id="page-21-1"></span><span id="page-21-0"></span>ESEMPIO 1. **Apertura vano porta in parete portante**

Oggetto dell'intervento è la manutenzione straordinaria e opere interne ad un edificio [composto da piano terra, piano primo e soffitte, dove si prevede di realizzare un vano](https://grafill.it/landchiamami?isbn=88-277-0381-6&tipo=ABSTRACT)  porta, di larghezza 90 cm e altezza 250 cm, nella parete portante al piano terra.

Le pareti portanti sono realizzate in mattoni pieni a due teste, spessore 25 cm. I solai sono in laterocemento: quelli di calpestio del piano terra, del piano primo e del piano soffitte hanno altezza 24 cm (20 + 4) mentre il solaio di copertura ha altezza 20 cm (16 + 4). È presente il cordolo di piano in c.a. in corrispondenza di ogni impalcato.

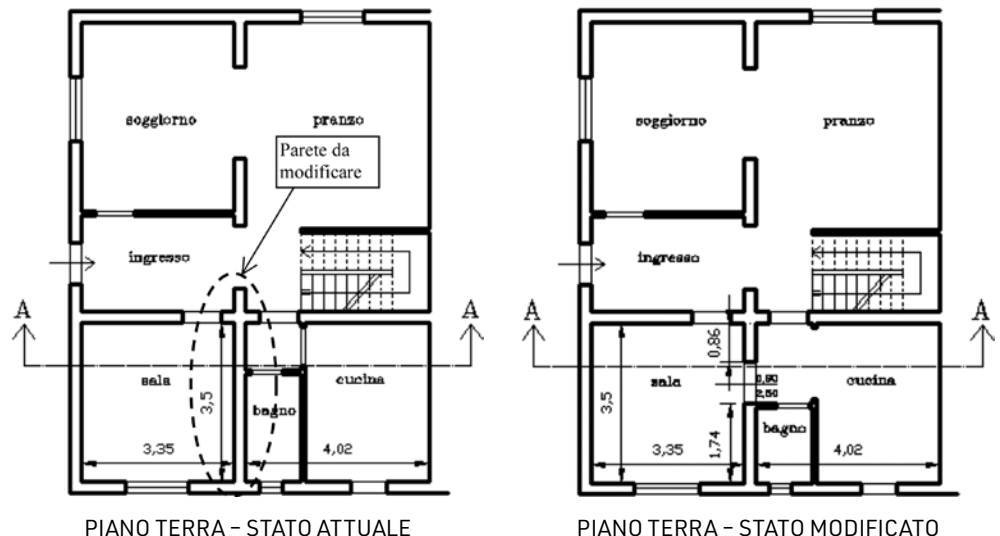

#### *Caratteristiche dei materiali*

Sia per le resistenze  $(f, \tau_{0}, f_{\nu 0})$  che per i moduli elastici (E e G) si sono presi i valori medi di tabella 2.1. Inoltre, i moduli elastici sono stati ridotti del 50% per tener conto di condizioni fessurate. Inoltre si assume FC = 1.

Nel caso di muratura di mattoni pieni e malta di calce, si ha:

- $-$  f = (260 + 430) / 2 = 345 N/cm<sup>2</sup>;
- $-\tau_0 = (5 + 13) / 2 = 9$  N/cm<sup>2</sup>;
- $f_{v0} = (13 + 27) / 2 = 20$  N/mm<sup>2</sup>;
- $E = (1200 + 1800) / 2.0,5 = 750 N/mm^2;$
- $-$  G = (400 + 600) / 2 · 0,5 = 250 N/mm<sup>2</sup>;
- $w = 18$  KN/m<sup>3</sup>.

**200**

Peso solaio di calpestio piano primo:

- ― 4,5 KN/m2 per peso permanente;
- ― 2 KN/m2 di carico variabile.

#### <span id="page-22-1"></span><span id="page-22-0"></span>ESEMPIO 2. **Apertura finestra su prospetto**

In questo caso si tratta della modifica del prospetto Nord al piano terra di un edificio composto da piano terra e piano primo, realizzato con muratura in pietra listata, di spessore 40 cm, riconducibile alla tipologia "muratura in pietre a spacco con buona tessitura" di cui alla tabella 2.1.

Essendo presenti listature, i valori delle resistenze (f e  $\tau_0$ ) possono essere incrementati del 10% secondo quanto riportato in tabella 2.4.

#### *Caratteristiche dei materiali*

Sia per le resistenze f e  $\tau_0$  che per i moduli elastici E e G si sono presi i valori medi di tabella 2.1. Inoltre, i moduli elastici sono stati ridotti del 50% per tener conto di condizioni fessurate.

Nel caso di muratura in pietre a spacco con buona tessitura, si ha:

- ― f = (260 + 380) / 2 ∙ 1,1 = 352 N/cm2
- $-\tau_0 = (5.6 + 7.4) / 2 \cdot 1.1 = 7.15 \text{ N/cm}^2$
- ― E = (1500 + 1980) / 2 ∙ 0,5 = 870 N/mm2
- ― G = (500 + 660) / 2 ∙ 0,5 = 290 N/mm2
- $w = 21$  KN/m<sup>3</sup>

Per quanto riguarda l'incidenza del peso dei solai sulla parete in esame, si ha:

- ― solaio piano primo: 3,3 KN/m;
- ― solaio copertura: 5,95 KN/m;
- ― totale: 9,25 KN/m.

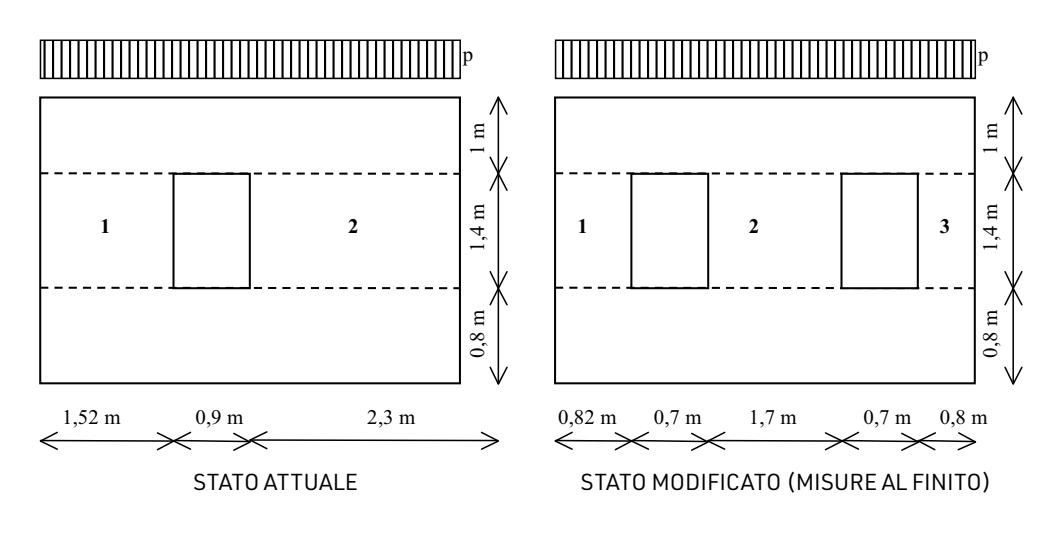

[Sulla parete agisce anche il peso proprio della muratura \(+ intonaco\), relativa al piano](https://grafill.it/landchiamami?isbn=88-277-0381-6&tipo=ABSTRACT)  primo, pari a:

**216**

![](_page_22_Picture_19.jpeg)

<span id="page-23-0"></span>ı

#### ESEMPIO 3. **Ampliamento apertura esistente**

L'intervento riguarda l'ampliamento dell'apertura posta al piano terra, tra il locale soggiorno e il disimpegno di ingresso. L'edificio, risalente agli anni 1930, è realizzato in muratura di mattoni pieni, e la parete oggetto di intervento ha spessore 30 cm.

<span id="page-23-1"></span>![](_page_23_Figure_3.jpeg)

PIANO TERRA - STATO MODIFICATO

#### *Caratteristiche dei materiali*

Sia per le resistenze f, f<sub>vo</sub> e  $\tau_o$  che per i moduli elastici E e G si sono presi i valori medi di [tabella 2.1. Inoltre, i moduli elastici sono stati ridotti del 50% per tener conto di condizioni](https://grafill.it/landchiamami?isbn=88-277-0381-6&tipo=ABSTRACT)  fessurate.

Nel caso di muratura di mattoni pieni e malta di calce, si ha:

 $-$  f = (240 + 430) / 2 = 345 N/cm<sup>2</sup>;

 $-\tau_0 = (5 + 13) / 2 = 9$  N/cm<sup>2</sup>;

![](_page_23_Picture_12.jpeg)

CLICCA per maggiori informazioni … e per te uno SCONTO SPECIALE

## <span id="page-24-0"></span>**IL SOFTWARE INCLUSO**

Il software incluso consente di svolgere i calcoli di progetto relativi ad interventi sul patrimonio edilizio esistente, anche sottoposto a vincolo storico-artistico, al fine della ri[organizzazione funzionale di edifici in muratura che prevedono una diversa distribuzione](https://grafill.it/landchiamami?isbn=88-277-0381-6&tipo=ABSTRACT)  interna con modifica delle aperture nei muri portanti (spostamento di vani porte, nuove aperture di vani porte o finestre, ecc.).

Il software di calcolo consente di accedere alle seguenti utilità:

- ― APERTUR A VANI, foglio di calcolo che consente di:
	- *a)* effettuare l'analisi e la combinazione dei carichi sui solai;
	- *b)* calcolare il carico agente sulla parete in esame;
	- *c)* calcolare la rigidezza e la resistenza ultima della parete nello stato ante-intervento;
	- *d)* calcolare la rigidezza e la resistenza della parete nello stato post-intervento, tenendo conto di eventuali miglioramenti-rinforzi eseguiti (iniezioni, lastre di placcaggio, ecc.);
	- *e)* effettuare, se necessario, il predimensionamento della cerchiatura dei vani (in acciaio o in c.a.);
	- *f)* dimostrare l'effettivo miglioramento strutturale ottenuto.
	- ― VERI FICA ARC HITR AVE IN ACCIAIO, foglio di calcolo che consente di:
		- *a)* effettuare l'analisi e la combinazione dei carichi verticali agenti sull'architrave;
		- *b)* classificare le sezioni;
		- *c)* effettuare le verifiche di resistenza allo SLU per l'architrave a flessione e taglio;
		- *d)* effettuare la verifica di deformabilità dell'architrave;
		- *e)* effettuare la verifica sulla muratura per carichi concentrati dovuti alle reazioni scaricate dall'architrave sugli appoggi (con o senza piastra di ripartizione).
- VERIFICA TELAIO IN ACCIAIO, foglio di calcolo che consente di:
	- *a)* effettuare l'analisi e la combinazione dei carichi verticali agenti sul telaio;
	- *b)* classificare le sezioni;
	- *c)* effettuare le verifiche di resistenza allo SLU per i piedritti e per il traverso a presso flessione e taglio;
	- *d)* effettuare la verifica di deformabilità del traverso;
- <span id="page-25-0"></span>*e)* verificare i collegamenti saldati tra piedritto e traverso;
- *f)* dimensionare e verificare il giunto di base, la piastra e i tirafondi, sia per le resistenze che il rispetto dei vincoli geometrici imposti dalle norme.
- VERIFICA ARCHITRAVE IN C.A., foglio di calcolo che consente di:
	- *a)* effettuare l'analisi e la combinazione dei carichi verticali agenti sull'architrave;
	- *b)* individuare il campo di rottura per tensioni normali;
	- *c)* effettuare verifiche di resistenza dell'architrave allo SLU, a flessione e a taglio;
	- *d)* effettuare la verifica di deformabilità dell'architrave (SLE);
	- *e)* effettuare la verifica alle tensioni di esercizio (SLE);
	- *f)* effettuare la verifica sulla muratura per carichi concentrati dovuti alle reazioni scaricate dall'architrave sugli appoggi (con o senza piastra di ripartizione).
- VERIFICA TELAIO IN C.A., foglio di calcolo che consente di:
	- *a)* effettuare l'analisi e la combinazione dei carichi verticali agenti sul telaio;
	- *b)* individuare il campo di rottura per tensioni normali;
	- *c)* effettuare le verifiche di resistenza allo SLU per i piedritti e per il traverso a presso flessione e taglio;
	- *d)* effettuare la verifica di deformabilità del traverso (SLE);
	- *e)* effettuare la verifica alle tensioni di esercizio (SLE).
- RELAZIONE INTRODUTTIVA: esempio di relazione illustrativa sulle metodologie di calcolo e di verifica adottate, da allegare alla relazione di calcolo da presentare all'ufficio del territorio (ex genio civile).
- ― ESEMPI numerici di calcolo.
- ― UTI LIT À VARIE : Glossario (termini più ricorrenti sull'argomento); FAQ (risposte alle domande più frequenti); Test base / Test avanzato (verifiche sulla conoscenza dell'argomento).

[I fogli di calcolo sono dotati di commenti e messaggi di errore \(invisibili nelle stampe\)](https://grafill.it/landchiamami?isbn=88-277-0381-6&tipo=ABSTRACT)  che guidano l'utente nell'input dei dati per personalizzare il proprio file di progetto.

Oltre al software di calcolo, attraverso la WebApp, è possibile accedere allo Speciale

Progettazione Strutturale che consente all'utente di consultare le seguenti sezioni:

- ― Normativa nazionale;
- ― Normativa regionale;
- ― Disposizioni del Consiglio Superiore dei Lavori Pubblici;
- ― Documenti utili;
- ― Giurisprudenza.

#### **Requisiti hardware e software**

- ― Accesso ad internet e browser web;
- ― MS Windows Vista/7/8/10 (con privilegi di amministratore);
- ― MS .Net Framework 4+;
- ― 250 MB liberi sull'HDD;

![](_page_25_Picture_33.jpeg)

CLICCA per maggiori informazioni … e per te uno SCONTO SPECIALE

- <span id="page-26-0"></span>― 2 GB di RAM;
- ― Software per gestire documenti PDF e Office (consigliato MS Office 2003+).

[La WebApp che gestisce i contenuti software funziona anche su dispositivi Mac OS X,](https://grafill.it/landchiamami?isbn=88-277-0381-6&tipo=ABSTRACT)  Linux, iOS e Android.

**Attivazione del software incluso**

― Collegarsi al seguente indirizzo internet:

#### https://www.grafill.it/pass/0381\_6.php

- ― Inserire i codici [A] e [B] riportati nell'ultima pagina del presente volume e cliccare sul pulsante [Continua];
- ― Accedere al Profilo utente Grafill oppure crearne uno su www.grafill.it;
- ― Cliccare sul pulsante [G-CLOUD];
- ― Cliccare su [Vai alla WebApp] in corrispondenza del prodotto acquistato;
- ― Fare il *login* con le stesse credenziali d'accesso al Profilo utente Grafill;
- ― Accedere alla WebApp abbinata alla presente pubblicazione cliccando sulla relativa immagine di copertina presente nello scaffale Le mie App.
- ― Per installare ed attivare il software Apertura vani in pareti portanti in zona sismica:
	- Cliccare sul pulsante [Software] della WebApp: si aprirà una scheda che riporta descrizione e caratteristiche del software, i codici di attivazione ed il pulsante [Scarica Software];
	- Cliccare sul pulsante [Scarica Software] per avviare il download;
	- Installare il software facendo doppio-click sul file 88-277-0382-3.exe;
	- Avviare il software [Apertura vani in pareti portanti in zona sismica]:

Per utenti MS Windows Vista/7/8: [Start] › [Tutti i programmi] › [Grafill] › › [Apertura vani – IX Ed.] (cartella) › [Apertura vani – IX Ed.] (icona di avvio)

Per utenti MS Windows 10: [Start] > [Grafill] >

- › [Apertura vani IX Ed.] (icona di avvio)
- Compilare la maschera *Registrazione Software* e cliccare su [Registra].
- Avviare il software cliccando su *Avvia software* nella finestra *Starter*.

![](_page_26_Picture_23.jpeg)

## <span id="page-27-0"></span>**[GUIDA ALL'UTILIZZO DI MODELLI ED ESEMPI](https://grafill.it/landchiamami?isbn=88-277-0381-6&tipo=ABSTRACT)**

Dalla finestra Start del software, cliccando il pulsante «Modelli ed Esempi» si aprirà la seguente finestra:

![](_page_27_Picture_77.jpeg)

Figura 9.1. 

La finestra «Modelli ed Esempi» contiene i seguenti menu con struttura ad albero:

#### 1 – Modelli

- ― Apertura vani
- ― Verifica telaio in acciaio
- ― Verifica architrave in acciaio
- ― Verifica telaio in c.a.
- ― Verifica architrave in c.a.
- ― Relazione introduttiva

![](_page_27_Picture_12.jpeg)

#### 2 – Esempio con architrave

- ― Esempio\_Apertura vani con architrave
- ― Esempio\_Verifica architrave in acciaio
- ― Esempio\_Verifica architrave in c.a.

#### 3 – Esempio con telaio in acciaio

- ― Esempio\_Apertura vani con telaio acciaio
- ― Esempio\_Verifica telaio in acciaio

#### 4 – Esempio con telaio in c.a.

- ― Esempio\_Apertura vani con telaio c.a.
- ― Esempio\_Verifica telaio in c.a.

Per aprire il documento di proprio interesse cliccare sulla relativa etichetta. Per evi[tare di sovrascrivere i file di origine si consiglia di lavorare sempre su una copia del file,](https://grafill.it/landchiamami?isbn=88-277-0381-6&tipo=ABSTRACT)  salvabili nella propria cartella di progetto attraverso il comando *Salva con nome…*

![](_page_28_Picture_89.jpeg)

Figura 9.2. 

![](_page_28_Picture_14.jpeg)

![](_page_29_Picture_0.jpeg)